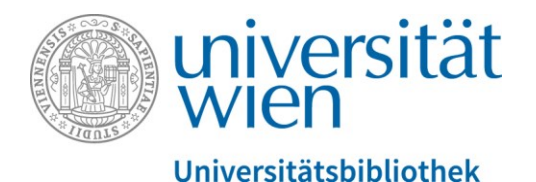

Es folgt ein Transkript des gesprochenen Textes. Der gesamte Audio-Text wird durch eine weibliche Sprecherin gesprochen. Abbildungen werden, sofern sie zusätzliche Informationen zum gesprochenen Text enthalten, verbal in eckigen Klammern beschrieben.

# Die Universitätsbibliothek Wien stellt sich vor

[Ein Foto zeigt den Großen Lesesaal der Hauptbibliothek mit lernenden Studierenden.]

In dieser Einheit der Online-Rechercheschulung für die VWA möchte sich die Universitätsbibliothek Wien vorstellen.

#### Inhalt dieser Einheit

[Ein Foto zeigt das Hauptgebäude vom Universitätsring aus.]

Wir werden erfahren

- <span id="page-0-0"></span>• welch[e Services](#page-0-0) – insbesondere [für Schüler und Schülerinnen](#page-1-0) – die Universitätsbibliothek Wien anbietet,
- welch[e Bibliotheksstandorte](#page-2-0) es gibt und
- wo man [weitere Informationen](#page-2-1) über die UB finden kann.

# Was bietet die Universitätsbibliothek Wien?

Die Universitätsbibliothek Wien ist die älteste Bibliothek im deutschen Sprachraum. Sie wurde bereits im Jahr 1365 gegründet. Sie ist auch eine der größten Bibliotheken Österreichs mit einem Buchbestand von ca. 7,6 Millionen verteilt auf 40 verschiedene Bibliotheksstandorte. Zu den Standorten kommen wir gleich etwas später.

Neben dem Buchbestand bietet sie viele weitere Medien, wie z.B. wissenschaftliche Zeitschriften, Tageszeitungen, audiovisuelle Medien und auch E-Ressourcen. Zu den E-Ressourcen zählen etwa E-Books, elektronische Zeitschriften und Datenbanken.

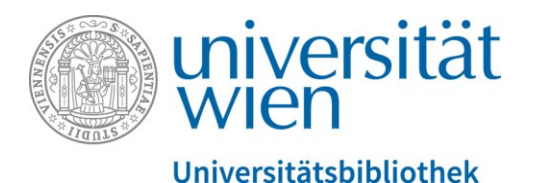

## <span id="page-1-0"></span>Welche Services können nun Schüler\*innen in Anspruch

#### nehmen?

Schüler und Schülerinnen können:

• einen kostenlosen Bibliotheksausweis bekommen.

Der Bibliotheksausweis an der Uni Wien wird u:card genannt und er schaut so aus: [Im Bild wird eine Abbildung des Bibliotheksausweises mit Symbolfoto gezeigt.]

Die u:card ist ein weißer Ausweis im sogenannten Scheckkartenformat mit Foto.

Für den Bibliotheksausweis muss man sich online auf der Homepage registrieren. Wo ihr das Webformular für die Registrierung findet, werden wir noch in Kürze sehen.

Weiters können Schüler\*innen:

- in unserer Suchmaschine u:search online nach Literatur suchen,
- entlehnbare Bücher und andere entlehnbare Medien ausleihen und mit nach Hause nehmen und bei Bedarf auch verlängern und
- frei zugängliche E-Ressourcen von zu Hause aus öffnen und lesen.

Ebenfalls können Schüler und Schülerinnen

- nicht entlehnbare Medien vor Ort benützen und die Lesesäle zum Lesen und Arbeiten verwenden,
- auf das WLAN der Bibliothek zugreifen und
- lizenzierte E-Ressourcen über WLAN oder die dafür vorgesehenen Computerterminals in der Bibliothek öffnen.

Bei den letzten drei Punkten kann es derzeit leider zu Einschränkungen kommen aufgrund der Corona-Maßnahmen. Bitte hier immer die aktuellen Informationen auf der Homepage durchlesen und beachten!

Die Services sind für alle Schüler und Schülerinnen österreichischer Schulen grundsätzlich kostenlos. Also das Ausstellen einer u:card, das Ausleihen, Vormerken oder Verlängern von

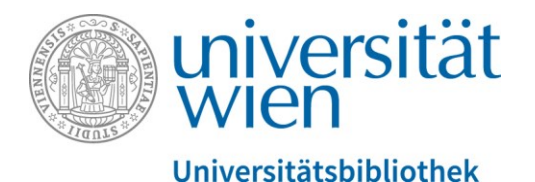

Büchern ist immer gratis. Es können aber Kosten entstehen, wenn man entlehnte Werke nicht fristgerecht zurückbringt. Dann wird man gemahnt und muss Mahngebühren bezahlen.

# <span id="page-2-0"></span>Welche Bibliotheksstandorte gibt es?

Es wurde bereits erwähnt, dass es 40 verschiedene Bibliotheksstandorte gibt. Schauen wir nun an, welche es gibt:

- Die Hauptbibliothek im Hauptgebäude am Universitätsring 1 ist die zentrale und fachübergreifende Entlehnbibliothek. Sie ist auch die erste Anlaufstelle, wenn es Fragen zur Recherche, der Bibliotheksbenutzung oder dem Ausweis gibt.
- Zusätzlich gibt es die Fachbereichsbibliotheken. Sie sind die Spezialbibliotheken für die einzelnen Fachgebiete und Studienrichtungen an der Uni Wien. Sie haben immer einen fachlichen Schwerpunkt bei ihren Buchbestand. Sie befinden sich nicht alle im Hauptgebäude am Ring sondern an verschiedenen Adressen und sie unterscheiden sich bezüglich der Öffnungszeiten und Entlehnbedingungen.

Die Hauptbibliothek und alle Fachbereichsbibliotheken ergeben gemeinsam die Universitätsbibliothek Wien.

Man braucht aber keine Angst zu haben, dass man 40 verschiedene Bibliotheksausweise im Geldbeutel mit sich rumtragen muss oder in 40 verschieden Bibliothekskatalogen recherchieren muss.

Nein – es gibt nur einen Ausweis – die u:card –, und die u:card gilt an allen Standorten [Im Bild wird eine Abbildung des Bibliotheksausweis mit Symbolfoto gezeigt.] – und auch nur eine Suchmaschine – u:search – die alle Standorte durchsucht. [Im Bild wird ein Screenshot der Suchoberfläche von u:search gezeigt.]

### <span id="page-2-1"></span>Wo bekommt man weitere Informationen?

Weitere Informationen findet ihr immer auf der Homepage der Universitätsbibliothek Wien. Die genaue Adresse lautet: [bibliothek.univie.ac.at](https://bibliothek.univie.ac.at/)

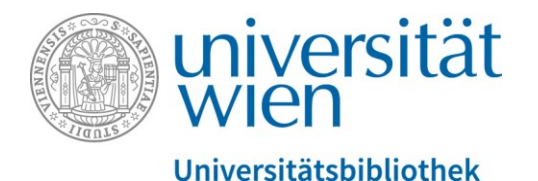

# Präsentation der Webseiten der UB Wien

[Im Bild wird die [Startseite der Webseite](https://bibliothek.univie.ac.at/) gezeigt.]

Ihr könnt selbstverständlich auch mit einer Internetsuchmaschine eurer Wahl nach "Universitätsbibliothek Wien" suchen. Wenn ihr auf dieser Seite landet mit dem blauen Universität Wien Logo links oben, dann seid ihr richtig.

Zum Navigieren gibt es eine graue Menü-Leiste. Die ersten drei Punkte "Recherche", "Services", "Bibliotheken" sind die wichtigsten – die werden wir uns jetzt noch kurz anschauen.

[Im Bild erfolgt ein Maus-Klick auf [Recherche.](https://bibliothek.univie.ac.at/recherche.html) Die entsprechende Unterseite öffnet sich.]

Unter "Recherche" findet ihr alle Instrumente, die ihr zur Literatursuche braucht. Insbesondere wichtig: u:search – das ist die zentrale Suchmaschine der Universitätsbibliothek, die uns in der Online-Rechercheschulung öfter beschäftigen wird.

[Im Bild erfolgt ein Maus-Klick auf [Services.](https://bibliothek.univie.ac.at/services.html) Die entsprechende Unterseite öffnet sich.]

Der zweiten Punkt "Services": hier gibt es ein rechtes Seitenmenü, wo alle Services aufgelistet werden. [Im Bild ist am rechten Webseiten-Rand ein Untermenü mit verschiedenen Services aufgelistet, zum Beispiel "Öffnungszeiten", "Bibliotheksausweis", "Entlehnung" usw.]. Auf zwei Punkte möchte ich hier gesondert hinweisen.

Erstens "[Für Schüler\\*innen](https://bibliothek.univie.ac.at/schuelerinnen.html)": [Im Bild wird auf Für Schüler\*innen geklickt und es öffnet sich die entsprechende Seite.]

Hier steht alles, was für die Schülerinnen und Schüler relevant ist- Insbesondere findet man hier auch den Link zum Bibliotheksausweis [im Bild folgt ein Klick auf [Bibliotheksausweis.](https://bibliothek.univie.ac.at/schuelerinnen-bibliotheksausweis.html)]. Hier ist beschrieben, wie man den Ausweis bekommt, und es ist hier auch der Link zur [Online-Registrierung für die u:card.](https://uspace.univie.ac.at/web/bibliothek)

Der zweite wichtige Punkt, auf den ich hinweisen möchte, ist ganz unten: die "Oft gestellten Fragen":

[Im Bild erfolgt nun der Klick auf [Oft gestellte Fragen.](https://bibliothek.univie.ac.at/faq.html)]

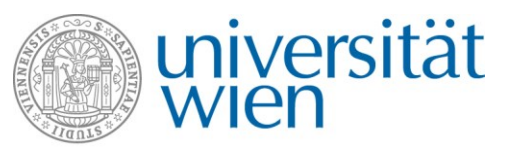

#### Universitätsbibliothek

Wenn man alleine zu Hause recherchiert und einmal etwas nicht weiß, kann man hier sehr viel Nützliches nachlesen. Sollte die Frage hier noch nicht beantwortet sein, kann man uns auch eine Anfrage schicken. Hier gibt es darunter den Punkt "Virtueller Helpdesk". [Im Bild öffnet sich mit deinem Klick auf "Virtueller Helpdesk" ein [Kontaktformular.](https://bibliothek.univie.ac.at/helpdesk.html)] Das Kontaktformular bitte einfach ausfüllen und die Frage an uns abschicken.

[Im Bild sieht man nun einen Klick mit der Maus auf den Menü-Punk[t Bibliotheken.](https://bibliothek.univie.ac.at/bibliotheken.html)]

Unter den Punkt "Bibliotheken" werden alle Bibliotheksstandorte aufgelistet. Die ersten drei Standorte gehören zur Hauptbibliothek. Der Großteil der Hauptbibliothek befindet sich im Hauptgebäude am Universitätsring 1 im rechten Trakt. Ausnahme davon ist die Lehrbuchsammlung. In der Lehrbuchsammlung befinden sich Lehrbücher, die vor allem unsere Studierende zum Lernen auf Prüfungen brauchen ebenfalls im Hauptgebäude, aber im linken Trakt. Der Zeitschriftenlesesaal gehört auch zur Hauptbibliothek, ist aber an einer anderen Adresse – nämlich in der Teinfaltstraße Nummer 8.

[Im Bild unter den ersten drei Hauptbibliotheksstandorten befindet sich zur Abgrenzung eine graue Linie.]

Alles unterhalb der Linie sind dann unsere Fachbereichsbibliotheken. Das beginnt bei A wie "Afrikawissenschaften und Orientalistik" und geht dann hinunter bis Z wie "Zeitgeschichte".

[Im Bild wird weiter nach unten gescrollt.]

Scrollt man sich durch diese Liste durch, dann widerspiegeln unsere Fachbereichsbibliotheken welche inhaltlichen Schwerpunkte es an der Uni Wien gibt: welche Studienrichtungen, welche Forschungsgebiete.

Sucht man etwas in dieser Liste eine Fachbereichsbibliothek für Medizin, dann wird man nicht fündig. Warum? Man kann leider nicht Medizin an der Universität Wien studieren. Das ist kein inhaltlicher Schwerpunkt bei uns. Deswegen haben wir auch keine Fachbereichsbibliothek für Medizin.

Muss ich jetzt an einem Standort Bücher ausleihen, den ich noch nicht kenne und wo ich noch nie war, dann suche ich mir den da aus der Liste raus…

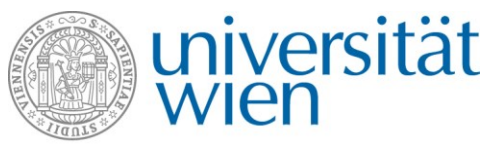

#### Universitätsbibliothek

[Im Bild erfolgt ein Klick auf die Fachbereichsbibliothek für Musikwissenschaft. Die [Homepage der Musikwissenschaft](https://bibliothek.univie.ac.at/fb-musikwissenschaft/) öffnet sich.]

…finde dann die Öffnungszeiten und am rechten Seitenrand die genaue Adresse.

[Im grauen Menü oben erfolgt ein Mausklick auf [Benützung.](https://bibliothek.univie.ac.at/fb-musikwissenschaft/benuetzung.html)]

Unter dem Punkt "Benützung" ist immer aufgelistet alles, was an dieser Fachbereichsbibliothek relevant und besonders ist. Ich kann hier etwa nachschauen, ob und wie lange ich Bücher ausleihen kann.

[Im Bild wird etwas nach unten gescrollt bis zum Text "Entlehnung". Es folgt dort ein Klick auf: [Nähere Informationen zu den Entlehnbedingungen finden sie hier..](https://bibliothek.univie.ac.at/fb-musikwissenschaft/entlehnung.html)]

[Vorlesen des Satzes von der Homepage:] "Entlehnbare Bücher können [in der Fachbereichsbibliothek für Musikwissenschaft] 7 Tage entlehnt werden [und] es besteht die Möglichkeit einer Verlängerung."

Die Fachbereichsbibliotheken unterscheiden sich oft bezüglich ihrer Entlehnbedingungen. Sollte es hier Fragen geben, irgendwas unklar sein, es steht am rechten Seitenrand auch immer eine Telefonnummer und eine E-Mail-Adresse der jeweiligen Fachbereichsbibliothek. Dann bitte einfach direkt den betroffenen Standort kontaktieren.

### Du hast noch weitere Fragen zu diesem Thema?

[Im Bild sind folgende Kontaktmöglichkeiten eingeblendet:

- [Oft gestellte Fragen](https://bibliothek.univie.ac.at/faq.html)
- Telefon: 01-4277-15140
- E-Mail: [helpdesk.ub@univie.ac.at](mailto:helpdesk.ub@univie.ac.at)

Man sieht ein Foto der Rampe, die zum Haupteingang des Hauptgebäudes am Universitätsring 1 führt. Im Vordergrund sind Studierende im Foto. Im Hintergrund ein Plakat der Universität Wien mit der Aufschrift "Gehirnschmalz seit 1365"]